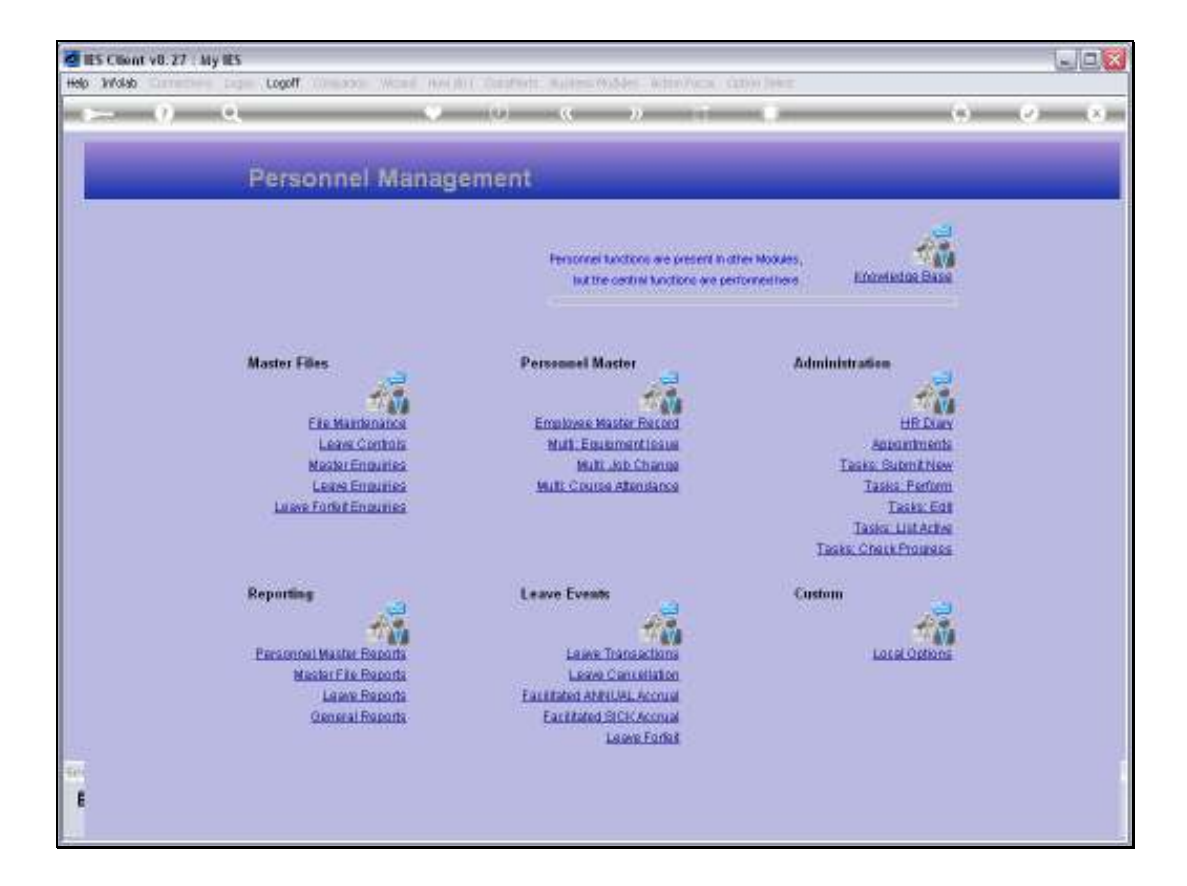

Slide notes: From the File Maintenance Menu, we can reach the option to maintain the House Register.

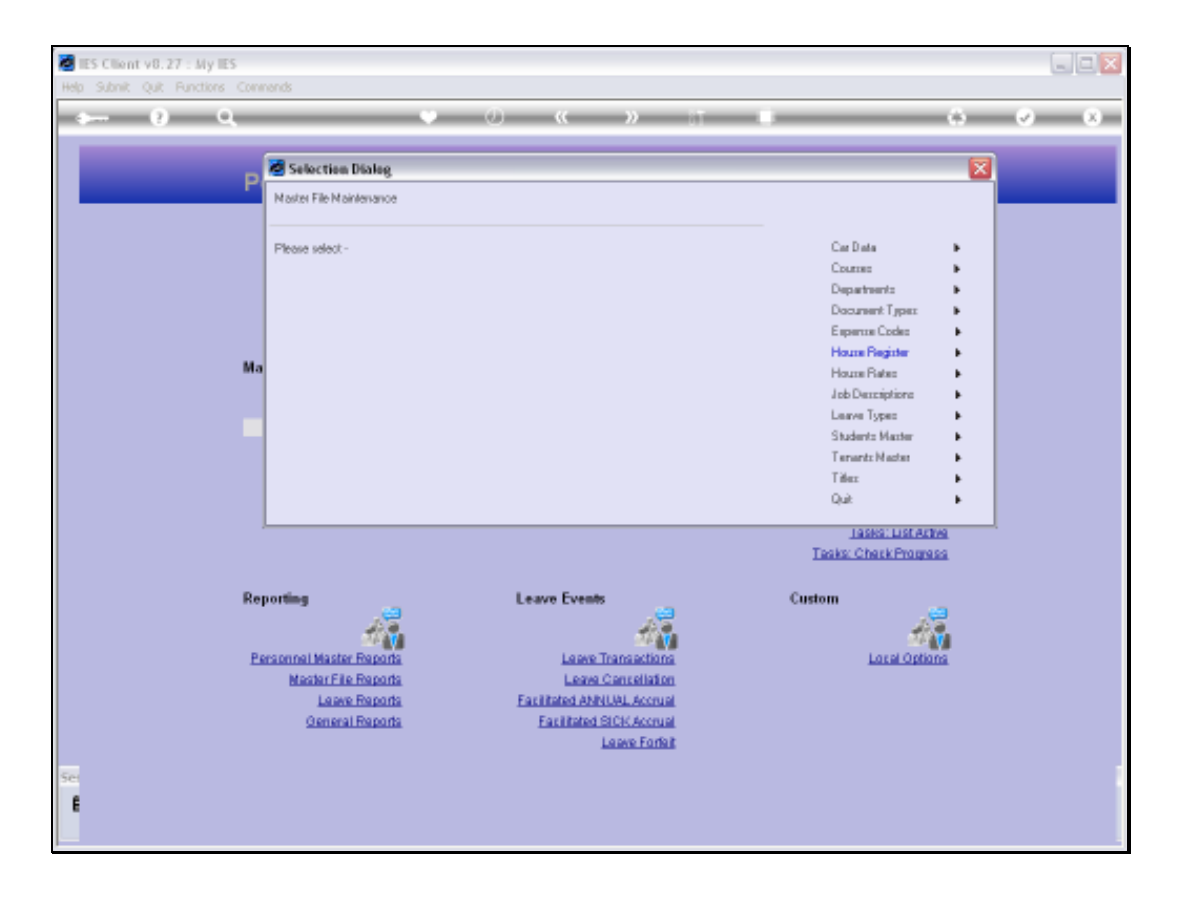

Slide notes: The House Register is used if we manage and provide Company Housing to Employees.

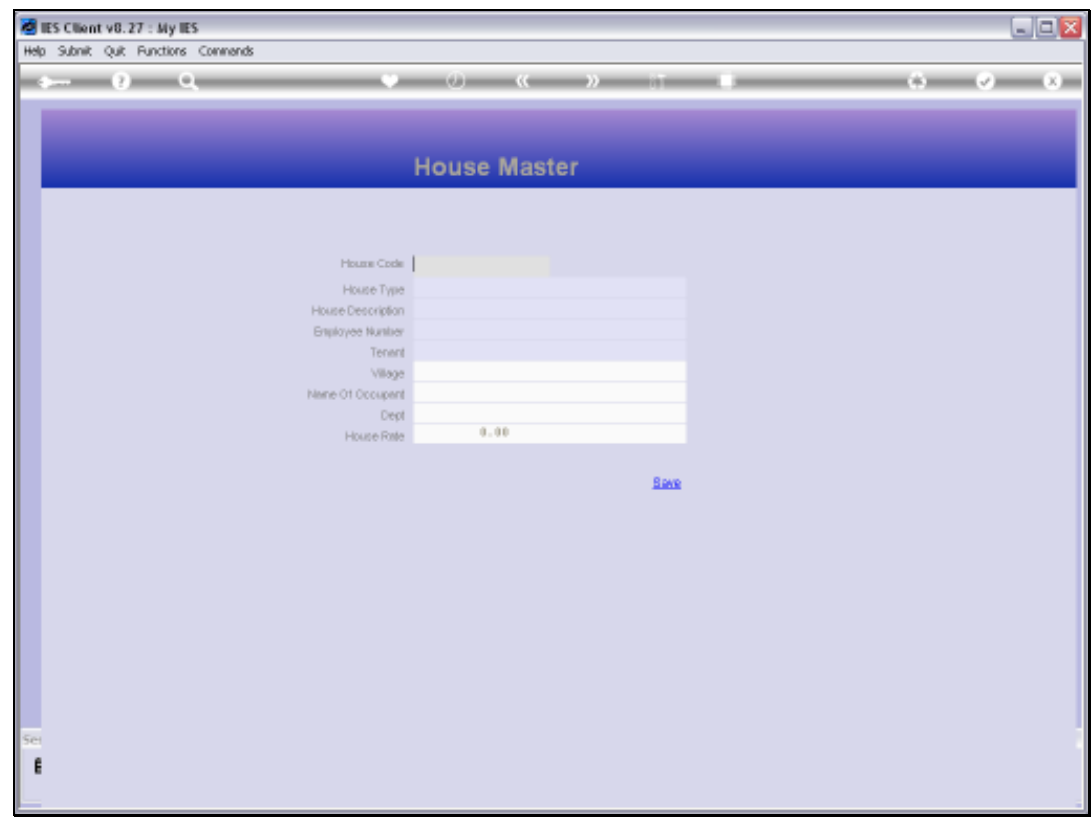

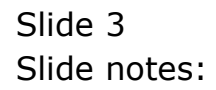

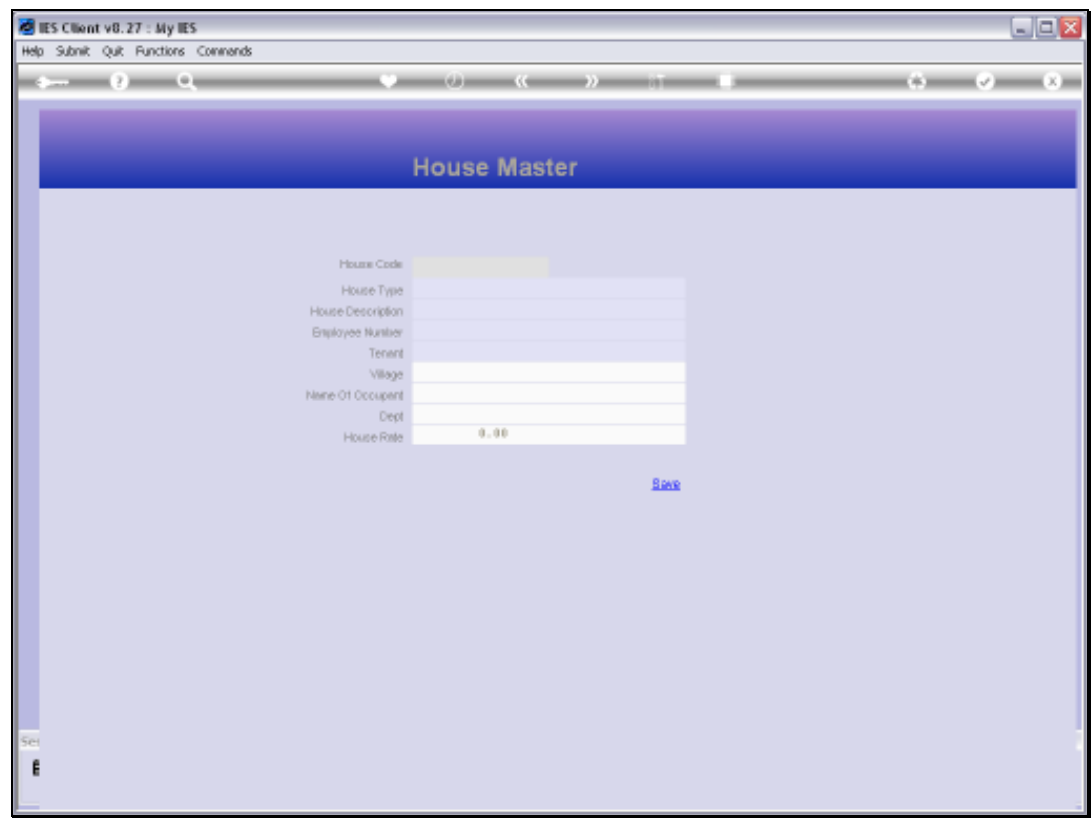

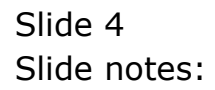

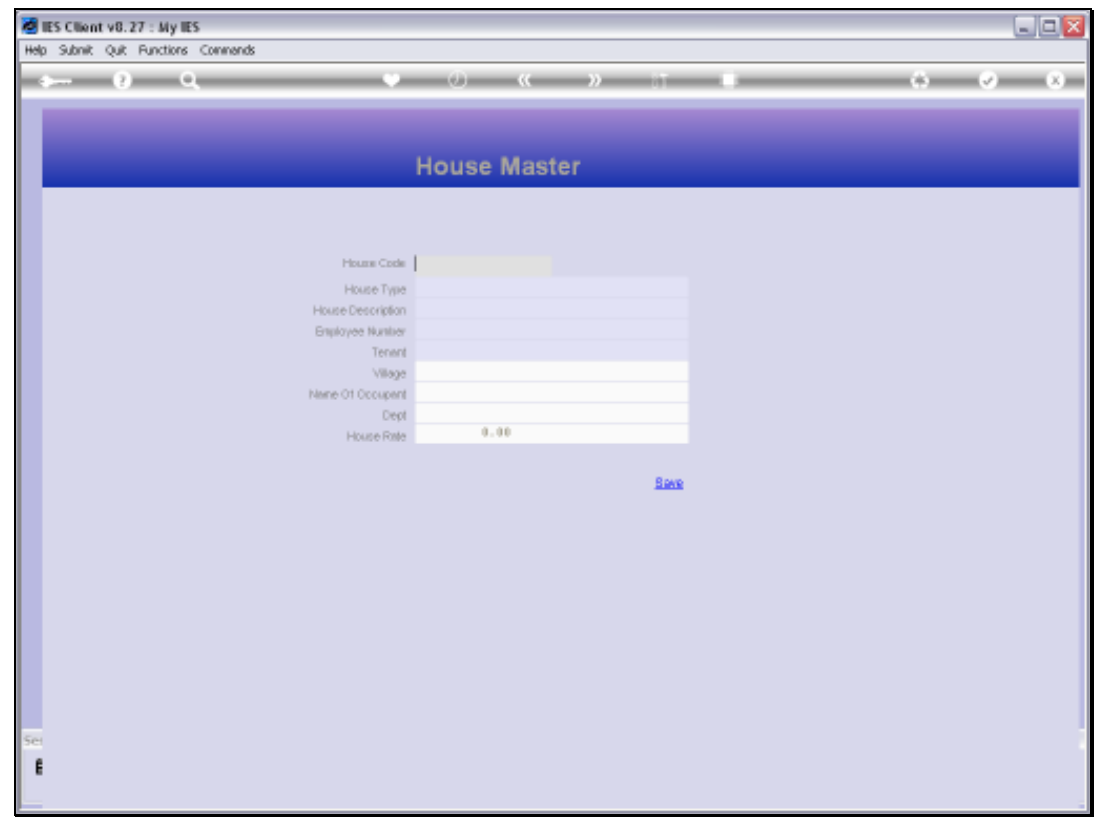

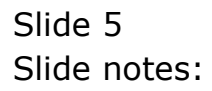

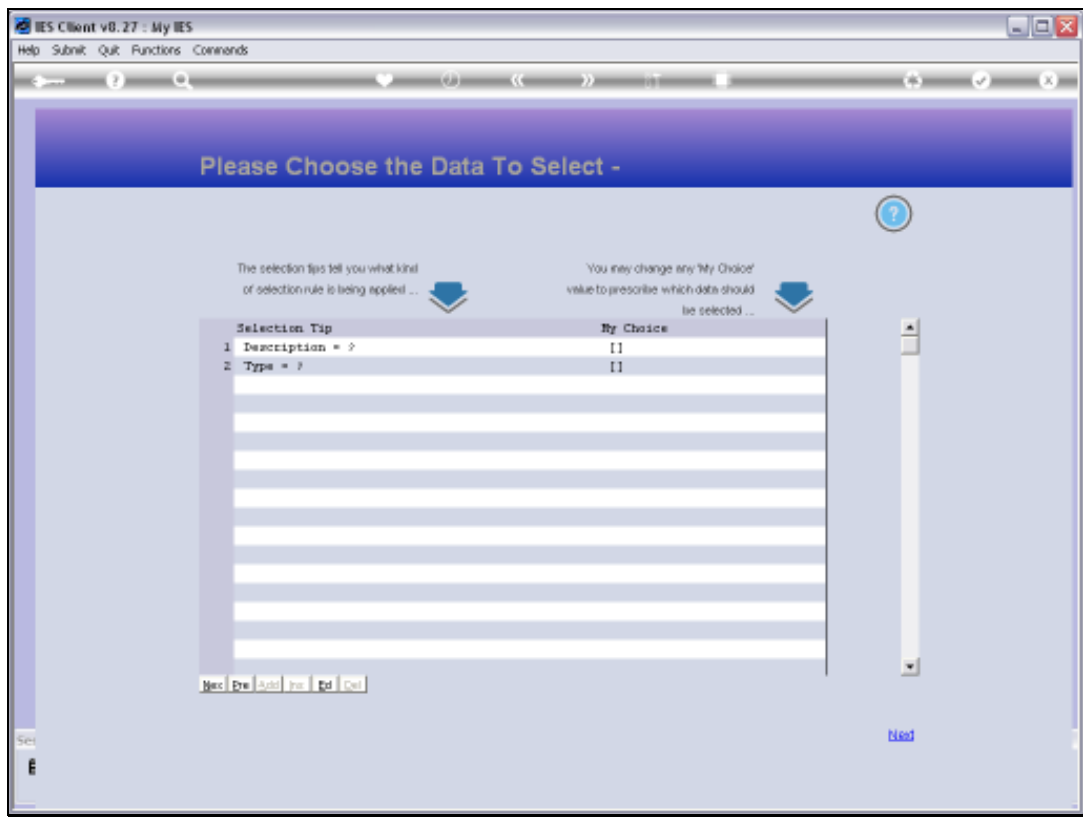

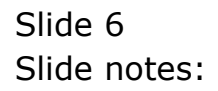

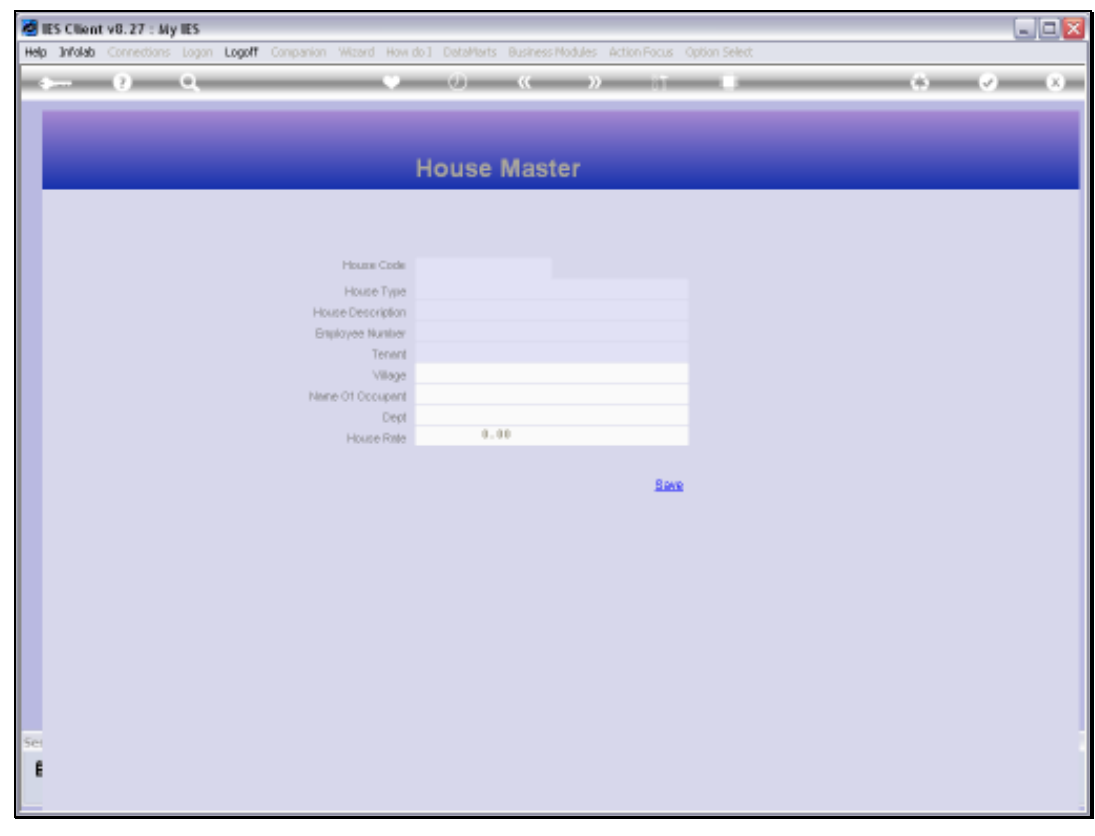

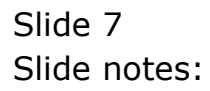

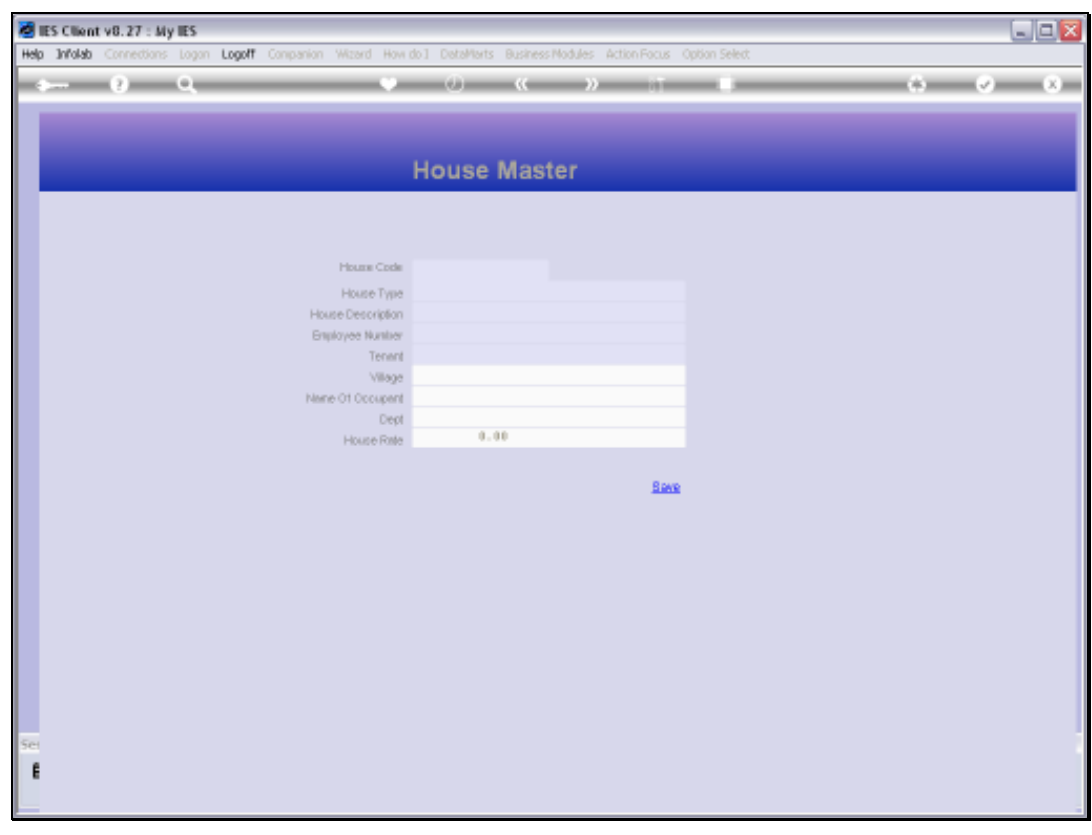

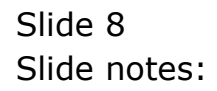

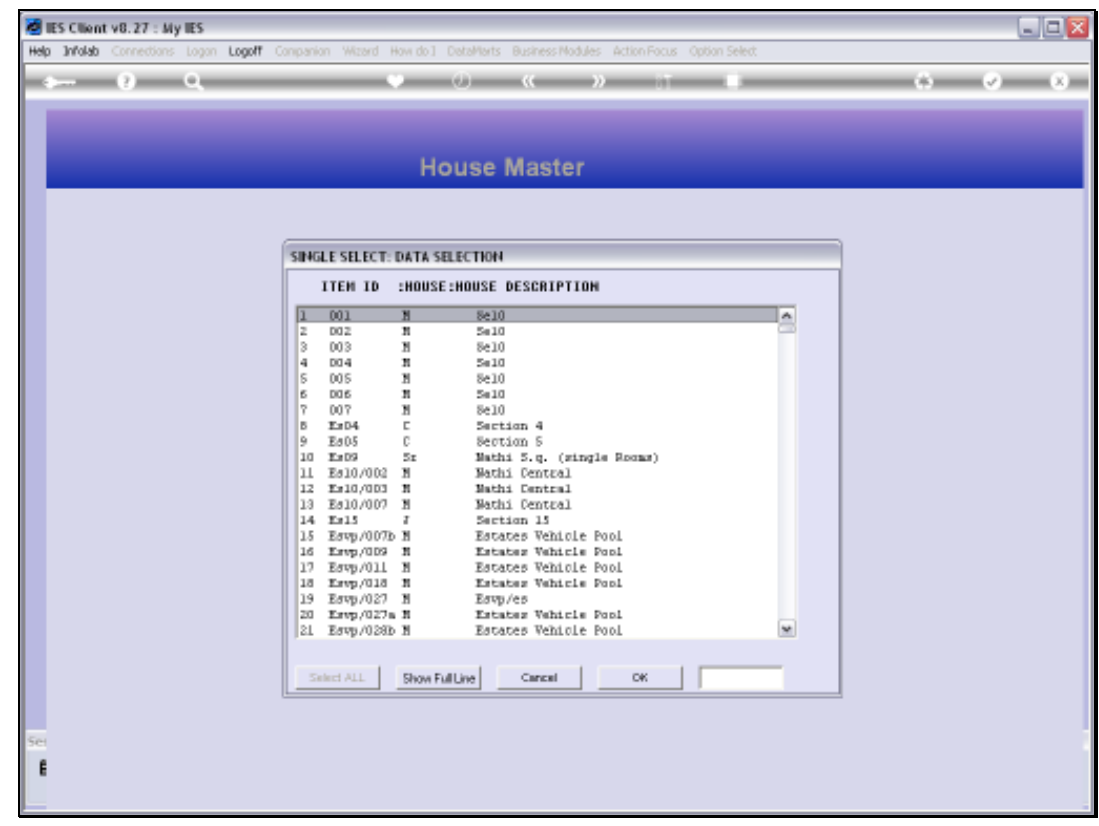

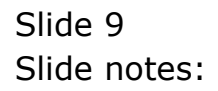

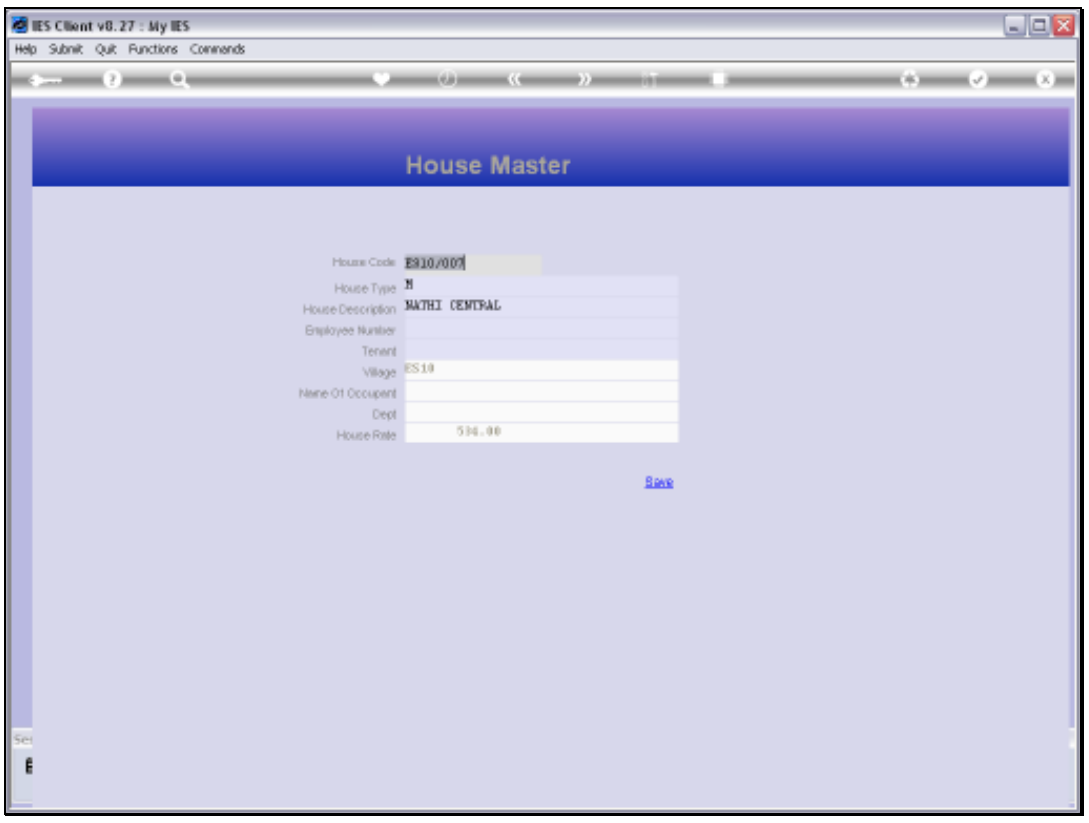

Slide notes: We can design our own Keys for the House Register, and we can add new Houses by typing a new Key that is not yet on the Register. Otherwise, we maintain existing House Records with this same option.

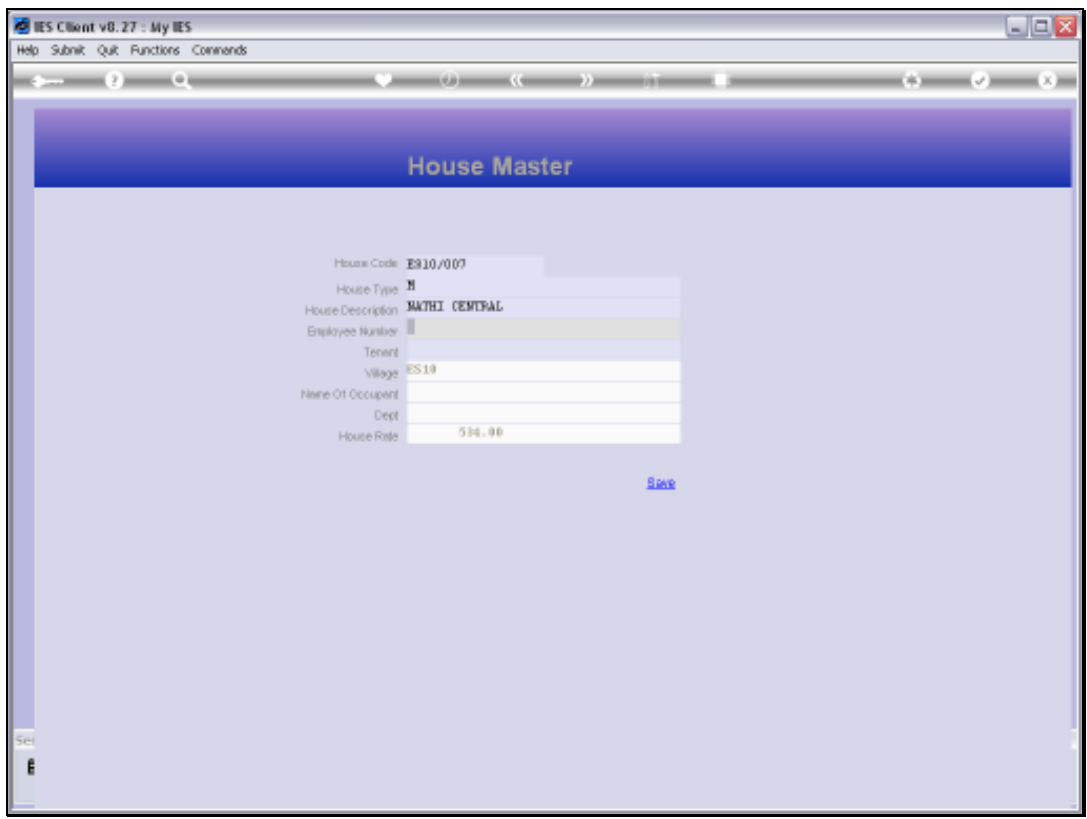

Slide notes: Optionally, we can place an Employee or a Tenant in a House.

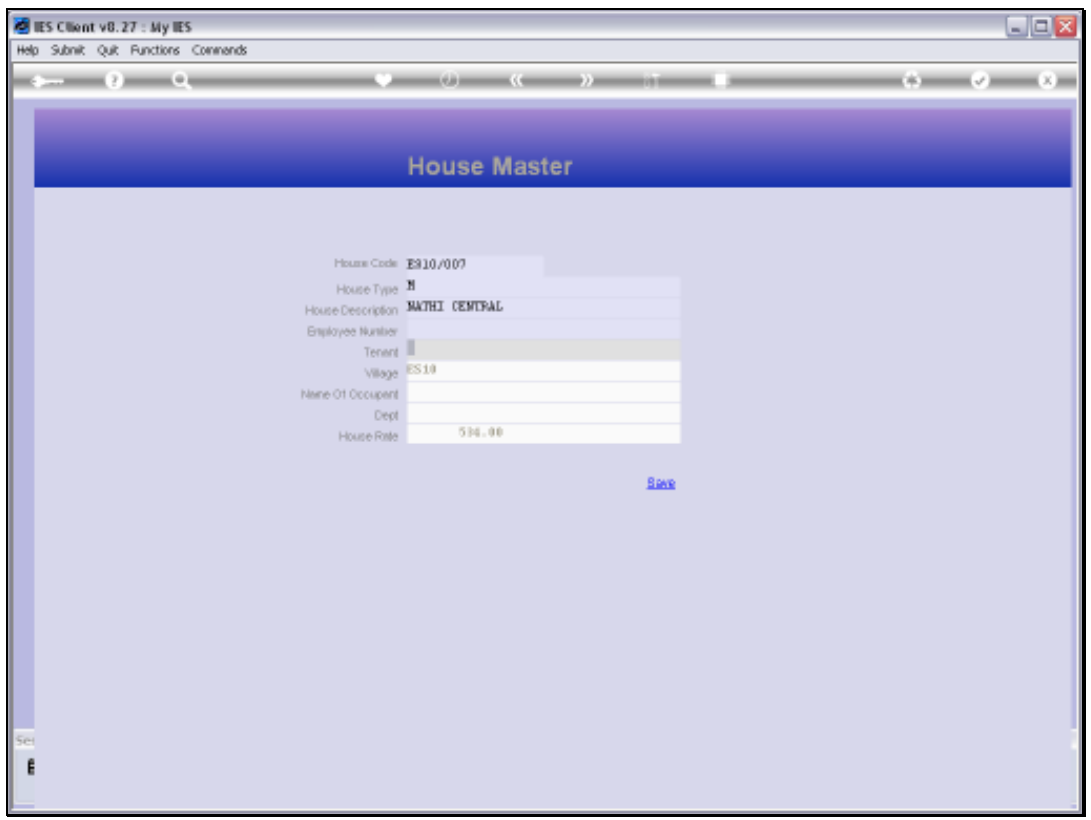

Slide notes: Every House must be classified with a Type which is selected from the lookup, and every House must have some description.

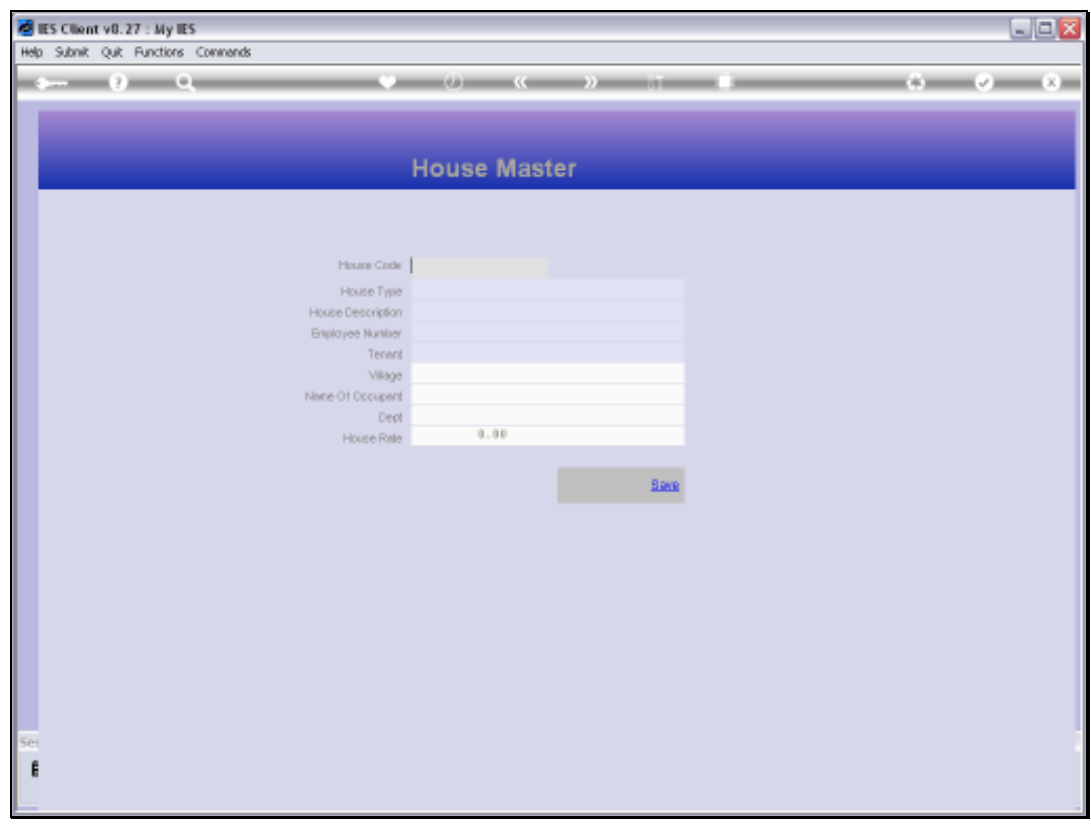

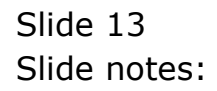